TILLYKKE MED DIN NYE D-LINK DWR932 MI-FI MOBIL BREDBÅNDSROUTER!  $\odot$ 

Trin-guide til første-gangs opsætning af D-LINK mobil trådløs router.

- 1. Fjern bagklappen.
- 2. Notér "SSID" (netværksnavn) og "Password", som er noteret inde i bagklappen.
- 3. Isæt simkort og batteri og montér bagklappen.
- 4. Hold "POWER" (tænd og sluk knap), nede indtil at enheden begynder at lyse i fronten.
- 5. På den enhed du ønsker forbundet med routeren, skal "SSID" findes over tilgængelige netværk og tryk opret forbindelse.
- 6. Indtast "Password".
- 7. Nu er din enhed forbundet med det trådløse netværk.
- 8. Hvis der lyser en "signalstyrke" op i rød farve, i fronten af routeren, betyder dette, at der er en pin kode på simkortet. Derfor er der ikke nogen forbindelse til internettet.
- 9. For at fjerne pin koden tast nu i din browser, på den enhed du er forbundet med routeren: 192.168.0.1
- 10. Indtast admin i brugernavnet og lad det andet felt stå tomt.

Nu er du inde i konfigurationen, som vil meddele, at der er pin kode spærring på. Tryk på den røde "PIN" tekst og du vil nu få mulighed for at taste pin koden til sim kortet. Hvis denne er korrekt tastet får du herefter mulighed for at slå pinkoden fra – dette anbefales.

Ellers skal man ind i konfigurationen hver gang, man ønsker at bruger routeren.

God fornøjelse med produktet – nu er du også online på farten eller ude i haven.

Med venlig hilsen Dit teleselskab

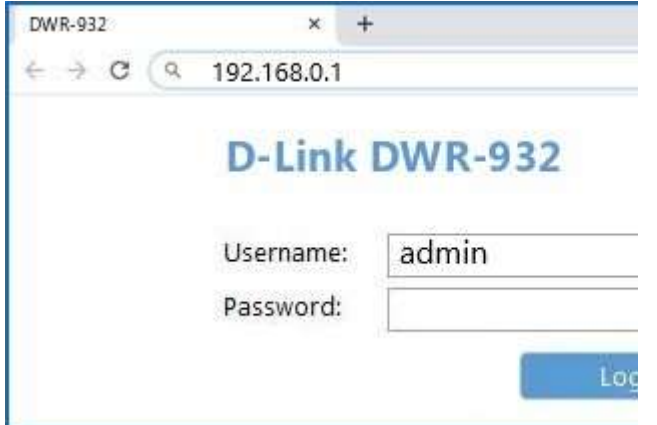

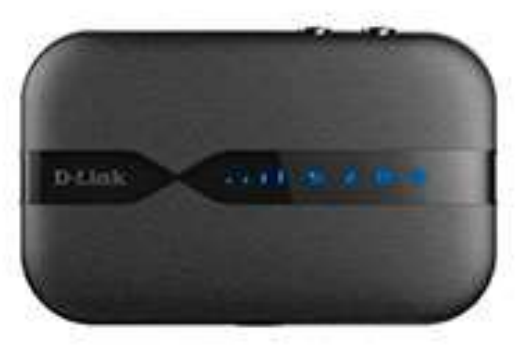